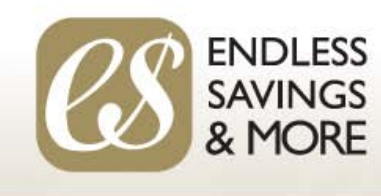

## BCRTA Member Discount Program

Welcome to the BCRTA Member discount program. This is a custom program for BCRTA Members powered by Endless Savings & More (ESM) and offers hundreds of savings on restaurant meals, entertainment, travel, clothing, automotive, consumer goods and more

## **How It Works**

- Members download a BCRTA icon to the home page on their smart phone
- Tap the icon any time to view hundreds of available savings
- GPS automatically shows merchants and savings that are close to your location
- Redeem savings in store by showing the offer on your smart phone

#### **Viewing Savings**

- At any time, click on the BCRTA icon on your smart phone to view offers
- Offers automatically sort by "closest" to your current location
- At the top of the screen, you also have options to view offers by "Category" or an a "Map"
- Tap on any merchant to view actual offers & tap on any offer for redemption details

#### **Redeeming Savings**

- For physical locations, you show the offer on your smart phone at payment
- The redemption instructions will tell you what to do. Typically, you are showing a "digital coupon" or you are taping a "redeem button" and giving a code to the merchant
- ESM also offers a selection of online offers. The offer links to the merchant's website and you enter a code at check out to redeem
- Tap the "info" button at the bottom of the screen for additional details

#### **How to Save Hundreds**

• Save hundreds per year when you take advantage of just a few of the hundreds of discount offers available to ESM Customers. For details, view: [www.esmobileapp.com/files/BCRTASave.pdf](http://www.esmobileapp.com/files/BCRTASave.pdf)

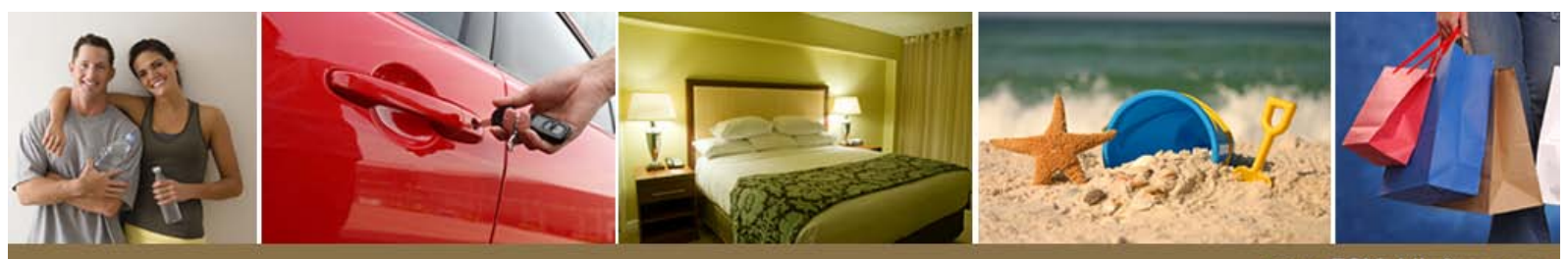

www.ESMobileApp.com

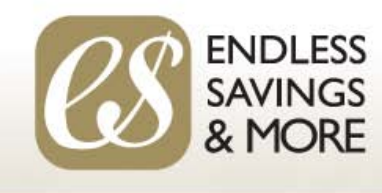

# BCRTA Member Discount Program

Welcome to the BCRTA member discount program. This is a custom program for BCRTA members powered by Endless Savings & More (ESM) and offers hundreds of savings on restaurant meals, entertainment, travel, clothing, automotive, consumer goods and more

## **Getting Started**

- You must have a mobile device or smart phone that has GPS and can access the internet
- **On your smart phone**, link to the BCRTA version of the ESM mobile website. Direct link is [www.ESMobileApp.com/go/bctra](http://www.esmobileapp.com/go/bctra) or you can go to the general ESM website at [www.ESMobileApp.com](http://www.esmobileapp.com/) and tap on the "Start Saving Now" tab and then enter organization code: bcrta
- When you first link to the mobile website you may get a pop-up message asking to use your current location. Tap "OK", "Allow" or "Accept"
- If the website partially loads but gets stuck with a spinning circle, it's because your GPS is turned "off". Go into your setting, turn GPS or location services "on" and try again.

## **Download the BCRTA Icon & Register**

- After accessing the mobile website, you can **download the BCRTA icon** to your smart phone home page. Once installed, you can view the site any time by tapping the icon (just like using an app).
	- o **Apple Products** (iphone & ipad) after you link to the mobile website, you should see a "popup" on your screen with directions. You will tap the center symbol at the bottom of your screen (it's the square with an arrow pointing up), then tap "Add to Home Screen", then tap "Add" at the top of your screen. You then tap the just installed icon to re-load the website.
	- o **Android Products** (Samsung, HTC, etc.) & **Blackberry**  when you first link to the mobile website, you tap the "menu" button (usually located on the bottom of your screen or phone). Website options will then pop-up. Tap on "Add to Home Screen". On some phones, you will have to confirm and on others the icon will be automatically installed on your home screen.
	- o **Windows Products -** when you first link to the mobile website, you tap the "menu" button (usually 3 horizontal dots on the bottom of your screen or phone). Website options will then pop-up. Tap on "Pin to Start". The icon will then be installed as a tile on your home screen.
- **Register to start saving** Once the icon is installed, go back to the mobile website (tap the BCRTA icon) and then tap on "profile" (bottom of your screen) to register. Once registered, you will now be able to redeem offers any time and you will also be able to view BCRTA "exclusive offers" that will always appear first whenever you tap your BCRTA icon.

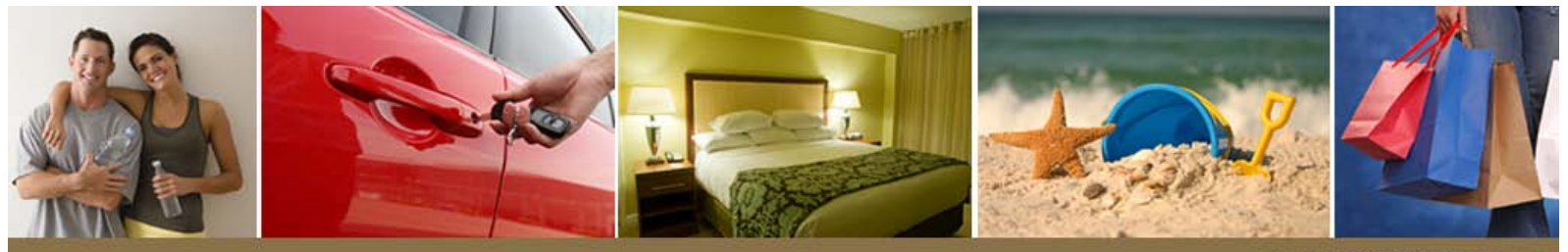

www.ESMobileApp.com